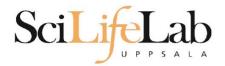

#### **Linux Introduction**

2019-05-29

Martin Dahlö martin.dahlo@scilifelab.uu.se

Anders Sjölander anders.sjolander@uppmax.uu.se

Enabler for Life Science

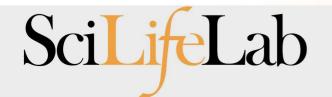

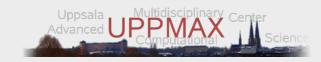

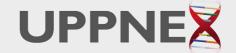

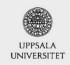

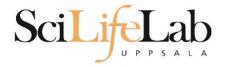

#### Linux Introduction

Look up the links from Pre-course material, use Google, and ...

Learn by practice and repetition!!!

Enabler for Life Science

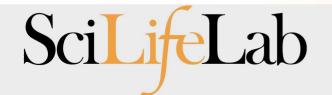

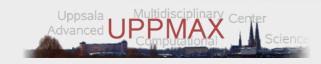

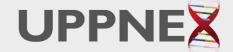

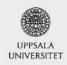

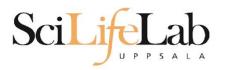

#### **UPPMAX**

- Uppsala Multidisciplinary Center for Advanced Computational Science
  - (Uppsala supercomputer center)
- Clusters
  - Rackham
  - Bianca
  - Snowy
- Uses Linux

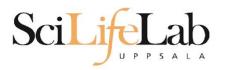

#### **UPPMAX**

- Uppsala Multidisciplinary Center for Advanced Computational Science
  - (Uppsala supercomputer center)
- Clusters
  - Rackham
  - Bianca
  - Snowy
- Uses Linux

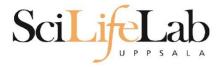

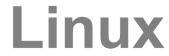

- Why Linux?
- A powerful command-line interface
- Built for multi-user systems.
- An enormous amount of software is freely available

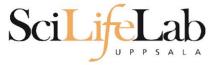

#### Linux

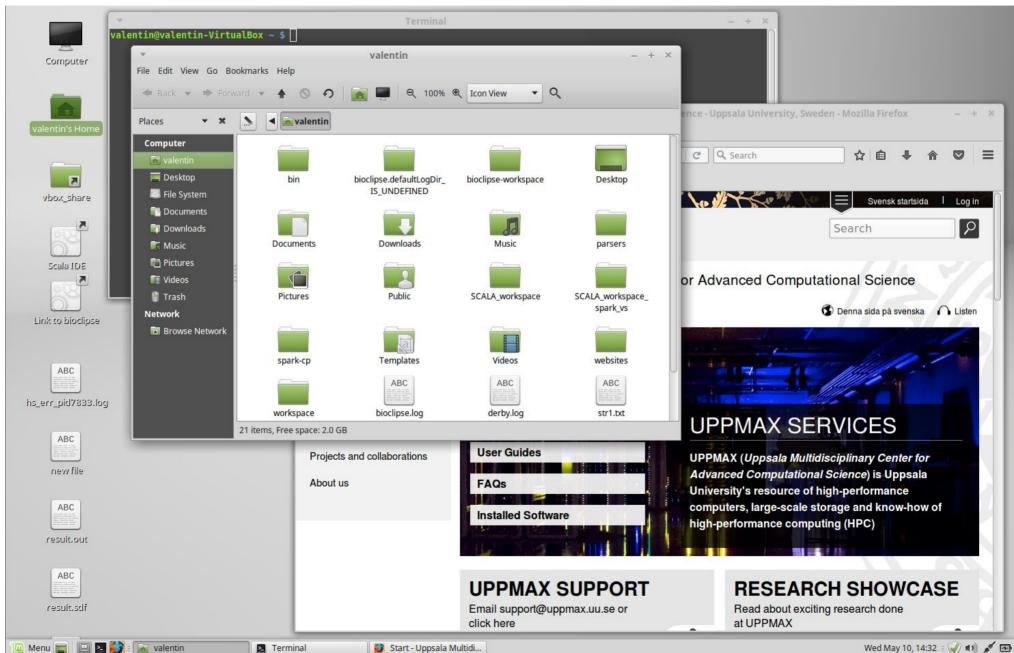

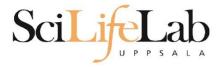

#### Linux

```
-rw-r--r-- 1 valentin valentin 51709 Oct 12 2015 strl.txt
 rw-r--r-- 1 valentin valentin 126832 Oct 12 2015 str2.txt
drwxr-xr-x 2 valentin valentin
                                4096 Sep 1 2015 Templates
-rw-r---- 1 valentin valentin
                                   5 May 10 14:29 .vboxclient-clipboard.pid
                                   5 May 10 14:29 .vboxclient-display.pid
 rw-r---- 1 valentin valentin
                                   5 May 10 14:29 .vboxclient-draganddrop.pid
-rw-r---- 1 valentin valentin
-rw-r---- 1 valentin valentin
                                   5 May 10 14:29 .vboxclient-seamless.pid
drwxr-xr-x 2 valentin valentin
                                4096 Sep 1 2015 Videos
-rw----- 1 valentin valentin
                                4798 Feb 15 2016 .viminfo
                                4096 Jan 11 2016 websites
drwxr-xr-x 3 valentin valentin
drwxr-xr-x 3 valentin valentin
                                4096 Jun 8 2016 workspace
-rw----- 1 valentin valentin
                                 130 May 10 14:29 .Xauthority
-rw-r--r-- 1 valentin valentin
                                 131 Sep 2 2015 .xinputrc
-rw-r--r-- 1 valentin valentin 3197 May 10 14:31 .xsession-errors
valentin@valentin-VirtualBox ~ $ ll
total 780
drwxr-xr-x 35 valentin valentin
                                4096 May 10 14:30 /
drwxr-xr-x 3 root
                     root
                                4096 Sep 1 2015 .../
drwx----- 3 valentin valentin
                                4096 Sep 2 2015 .adobe/
-rw----- 1 valentin valentin
                                6412 Dec 10 11:48 .bash history
                                 220 Sep 1 2015 .bash logout
-rw-r--r-- 1 valentin valentin
                                 305 Feb 15 2016 .bashrc
-rw-r--r-- 1 valentin valentin
drwxr-xr-x 8 valentin valentin
                                4096 Sep 2 2015 bin/
                                4096 Nov 3 2016 bioclipse.defaultLogDir IS UNDEFINED/
drwxr-xr-x 2 valentin valentin
-rw-r--r-- 1 valentin valentin 366894 Jun 15 2016 bioclipse.log
                                4096 Nov 3 2016 bioclipse-workspace/
drwxr-xr-x 9 valentin valentin
                                4096 Sep 2 2015 .cache/
drwxr-xr-x 9 valentin valentin
drwxr-xr-x 17 valentin valentin
                                4096 Sep 8 2015 .config/
drwx----- 3 valentin valentin
                                4096 Sep 1 2015 .dbus/
-rw-r--r-- 1 valentin valentin
                                 709 Sep 2 2015 derby.log
                                4096 Oct 12 2015 Desktop/
drwxr-xr-x 2 valentin valentin
                                   2 May 10 14:29 .dmrc
-rw----- 1 valentin valentin
drwxr-xr-x 2 valentin valentin
                                4096 Sep 1 2015 Documents/
                                4096 Nov 3 2016 Downloads/
drwxr-xr-x 3 valentin valentin
drwx----- 3 valentin valentin
                                4096 May 10 14:29 .gconf/
                                  74 Sep 2 2015 .gitconfig
-rw-r--r-- 1 valentin valentin
-rw-r---- 1 valentin valentin
                                   0 Sep 1 2015 .gksu.lock
drwx----- 3 valentin valentin
                                4096 Sep 1 2015 .gnome/
drwx----- 4 valentin valentin
                                4096 Jun 15 2016 .gnome2/
drwx----- 2 valentin valentin
                                4096 Sep 1 2015 .gnome2 private/
-rw-r--r-- 1 valentin valentin
                                  37 Jan 11 2016 .httrack.ini
-rw----- 1 valentin valentin
                               15540 May 10 14:29 .ICEauthority
drwxr-xr-x 4 valentin valentin
                                4096 Sep 7 2015
-rw----- 1 valentin valentin
                                  35 Sep 2 2015 .lesshst
                                4096 Sep 1 2015 .linuxmint/
drwxr-xr-x 4 valentin valentin
                                4096 Sep 1 2015 .local/
drwx----- 3 valentin valentin
drwxr-xr-x 3 valentin valentin
                                4096 Sep
                                            2015 .m2/
                                4096 Sep 2 2015 .macromedia/
drwx----- 3 valentin valentin
drwxr-xr-x 4 valentin valentin
                                4096 Sep 1 2015 .mozilla/
                                4096 Sep 1 2015 Music/
drwxr-xr-x 2 valentin valentin
-rw-r--r-- 1 valentin valentin
                                 213 Sep 2 2015 .pam environment
                                4096 Sep 2 2015 parsers/
drwxr-xr-x 4 valentin valentin
```

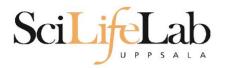

# **Directory tree**

| Name ▼                             | Size      | Туре                     | Date Modified       |
|------------------------------------|-----------|--------------------------|---------------------|
| annotations                        |           | folder                   | 2011-05-18 15:34:34 |
| annovar annovar                    |           | folder                   | 2011-05-18 15:34:31 |
| annovarFiles                       |           | folder                   | 2011-05-18 15:34:05 |
| + compare                          |           | folder                   | 2011-05-18 15:34:29 |
| + prepStat                         |           | folder                   | 2011-05-18 15:34:29 |
| + statFiles                        |           | folder                   | 2011-05-18 15:34:06 |
| ☐ summarizePerGene                 |           | folder                   | 2011-05-18 15:34:31 |
| ⊡ i data                           |           | folder                   | 2011-05-18 15:34:31 |
| 1.annovar                          | 1.4 MB    | unknown                  | 2011-05-18 15:34:30 |
| 1.annovar.alleleFreq.pdf           | 895 bytes | PDF document             | 2011-05-18 15:34:30 |
| 1.annovar.exonic_variant_function  | 242.9 KB  | unknown                  | 2011-05-18 15:34:30 |
| 1.annovar.hg19_snp131_dropped      | 837.2 KB  | unknown                  | 2011-05-18 15:34:30 |
| 1.annovar.hg19_snp131_filtered     | 905.6 KB  | unknown                  | 2011-05-18 15:34:30 |
| 1.annovar.log                      | 725 bytes | application log          | 2011-05-18 15:34:30 |
| 1.annovar.stat                     | 938 bytes | unknown                  | 2011-05-18 15:34:30 |
| 1.annovar.variant_function         | 2.3 MB    | unknown                  | 2011-05-18 15:34:31 |
| 1.non_sym_gene_list                | 94.3 KB   | unknown                  | 2011-05-18 15:34:31 |
| 1.non_sym_gene_list_not_in_dbsnp   | 78.8 KB   | unknown                  | 2011-05-18 15:34:31 |
| 1.stop_gain_gene_list              | 4.4 KB    | unknown                  | 2011-05-18 15:34:31 |
| 1.stop_gain_gene_list_not_in_dbsnp | 4.3 KB    | unknown                  | 2011-05-18 15:34:31 |
| 1.sym_gene_list                    | 51.4 KB   | unknown                  | 2011-05-18 15:34:31 |
| 1.sym_gene_list_not_in_dbsnp       | 34.3 KB   | unknown                  | 2011-05-18 15:34:31 |
| test.out                           | 2.7 MB    | out document             | 2011-05-18 15:34:31 |
| 01<br>10 all.plot                  | 500 bytes | unknown                  | 2011-05-18 15:34:30 |
| summary.ods                        | 23.2 KB   | OpenDocument Spreadsheet | 2011-05-18 15:34:31 |

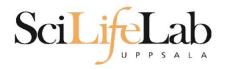

Is – list the content of a directory

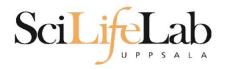

Is – list the content of a directory

[dahlo@kalkyl4 dir]\$

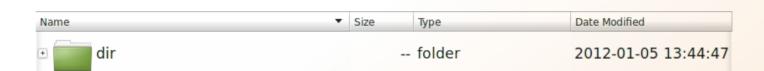

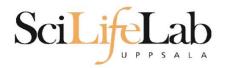

#### Is – list the content of a directory

```
[dahlo@kalkyl4 dir]$ ls
anotherFile.doc directory1 file1.txt file2.old secondDirectory
```

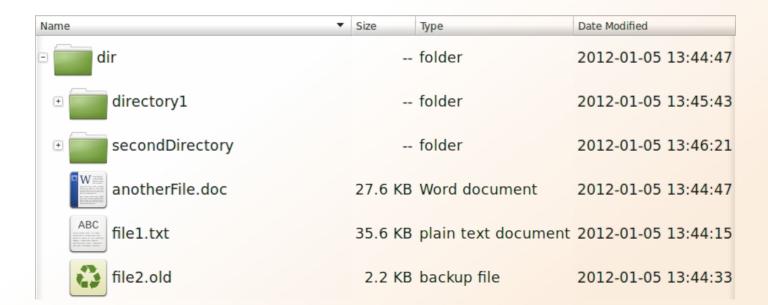

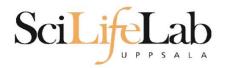

#### Is – list the content of a directory

```
[dahlo@kalkyl4 dir]$ ls -l
total 192
-rw-r--r-- 1 dahlo uppmax 28214 Jan 5 13:44 anotherFile.doc
drwxr-xr-x 2 dahlo uppmax 4096 Jan 5 13:45 directory1
-rw-r--r-- 1 dahlo uppmax 36458 Jan 5 13:44 file1.txt
-rw-r--r-- 1 dahlo uppmax 2273 Jan 5 13:44 file2.old
drwxr-xr-x 2 dahlo uppmax 4096 Jan 5 13:46 secondDirectory
```

| Name ▼                                        | Size    | Туре                | Date Modified       |
|-----------------------------------------------|---------|---------------------|---------------------|
| - dir                                         |         | folder              | 2012-01-05 13:44:47 |
| directory1                                    |         | folder              | 2012-01-05 13:45:43 |
| ⊕ secondDirectory                             |         | folder              | 2012-01-05 13:46:21 |
| anotherFile.doc                               | 27.6 KB | Word document       | 2012-01-05 13:44:47 |
| ABC man and and and and and and and and and a | 35.6 KB | plain text document | 2012-01-05 13:44:15 |
| file2.old                                     | 2.2 KB  | backup file         | 2012-01-05 13:44:33 |

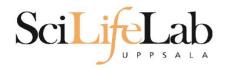

- cd change working directory
  - o cd <directory name> = down
  - cd .. = up

[dahlo@kalkyl4 dir]\$ cd directory1
[dahlo@kalkyl4 directory1]\$

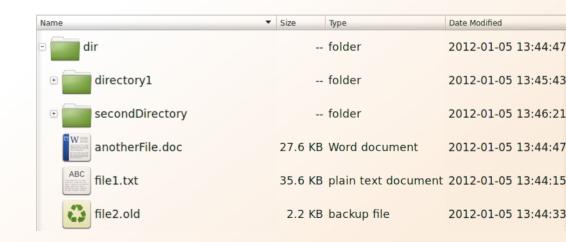

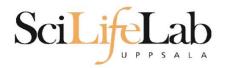

- cd change working directory
  - o cd <directory name> = down
  - cd .. = up

```
[dahlo@kalkyl4 dir]$ cd directory1
[dahlo@kalkyl4 directory1]$ ls -l
total 184
-rw-r--r-- 1 dahlo uppmax 56427 Jan 5 13:45 notes
-rw-r--r-- 1 dahlo uppmax 25301 Jan 5 13:45 test.txt
```

| Name ▼            | Size    | Туре                | Date Modified |          |
|-------------------|---------|---------------------|---------------|----------|
| ∃ dir             |         | folder              | 2012-01-05    | 13:44:47 |
| directory1        |         | folder              | 2012-01-05    | 13:45:43 |
| notes             | 55.1 KB | unknown             | 2012-01-05    | 13:45:43 |
| test.txt          | 24.7 KB | plain text document | 2012-01-05    | 13:45:26 |
| • secondDirectory |         | folder              | 2012-01-05    | 13:46:21 |
| anotherFile.doc   | 27.6 KB | Word document       | 2012-01-05    | 13:44:47 |
| file1.txt         | 35.6 KB | plain text document | 2012-01-05    | 13:44:15 |
| file2.old         | 2.2 KB  | backup file         | 2012-01-05    | 13:44:33 |

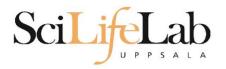

- cd change working directory
  - o cd <directory name> = down
  - cd .. = up

```
[dahlo@kalkyl4 directory1]$ cd ../secondDirectory
[dahlo@kalkyl4 secondDirectory]$ ls -l
total 252
```

```
-rw-r--r-- 1 dahlo uppmax 28214 Jan 5 13:46 bird.jpg
-rw-r--r-- 1 dahlo uppmax 112853 Jan 5 13:46 tree.jpg
```

| Name            | Size     | Туре                | Date Modified       |
|-----------------|----------|---------------------|---------------------|
| ∃ dir           |          | folder              | 2012-01-05 13:44:47 |
| • directory1    |          | folder              | 2012-01-05 13:45:43 |
| secondDirectory |          | folder              | 2012-01-05 13:46:21 |
| bird.jpg        | 27.6 KB  | JPEG Image          | 2012-01-05 13:46:21 |
| tree.jpg        | 110.2 KB | JPEG Image          | 2012-01-05 13:46:09 |
| anotherFile.doc | 27.6 KB  | Word document       | 2012-01-05 13:44:47 |
| ABC file1.txt   | 35.6 KB  | plain text document | 2012-01-05 13:44:15 |
| file2.old       | 2.2 KB   | backup file         | 2012-01-05 13:44:33 |

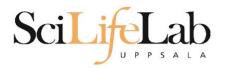

- cd change working directory
  - o cd <directory name> = down
  - cd .. = up

```
[dahlo@kalkyl4 secondDirectory]$ ls -l ../directory1/
total 184
```

-rw-r--r-- 1 dahlo uppmax 56427 Jan 5 13:45 notes -rw-r--r-- 1 dahlo uppmax 25301 Jan 5 13:45 test.txt

| Name ▼          | Size    | Туре                | Date Modified       |
|-----------------|---------|---------------------|---------------------|
| - dir           |         | folder              | 2012-01-05 13:44:47 |
| directory1      |         | folder              | 2012-01-05 13:45:43 |
| 1101 notes      | 55.1 KB | unknown             | 2012-01-05 13:45:43 |
| ABC test.txt    | 24.7 KB | plain text document | 2012-01-05 13:45:26 |
| secondDirectory |         | folder              | 2012-01-05 13:46:21 |
| anotherFile.doc | 27.6 KB | Word document       | 2012-01-05 13:44:4  |
| ABC file1.txt   | 35.6 KB | plain text document | 2012-01-05 13:44:15 |
| file2.old       | 2.2 KB  | backup file         | 2012-01-05 13:44:33 |

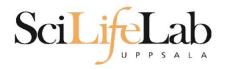

pwd – print working directory

```
[dahlo@kalkyl4 dir]$ pwd
/home/dahlo/glob/work/testarea/temp/dir
```

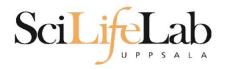

pwd – print working directory

```
[dahlo@kalkyl4 dir]$ pwd
/home/dahlo/glob/work/testarea/temp/dir
[dahlo@kalkyl4 dir]$ cd directory1/
[dahlo@kalkyl4 directory1]$ pwd
/home/dahlo/glob/work/testarea/temp/dir/directory1
```

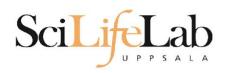

# Absolute/Relative paths

- All files and directories have a location, specified as their path
  - The root ("top") of the file system is accessed through /, e.g. "Is /" or "cd /"
  - An absolute path is specified from the root, e.g. /proj/g2018028/nobackup/
  - These paths are unambiguous and definite, always referring to the same location regardless of current working directory

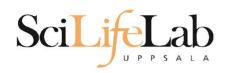

# Absolute/Relative paths

- All files and directories have a location, specified as their path
  - A relative path is specified from the current working directory; "Is documents/data/files/"
  - These paths are relative to your current location, and will refer to different places depending on your current location (pwd)

Both relative and absolute paths are useful, you should understand both

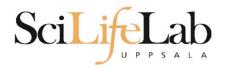

#### Summary

- Is list content of directroy
- cd change working directory
- pwd print working directory
- Use them to explore absolute/relative paths

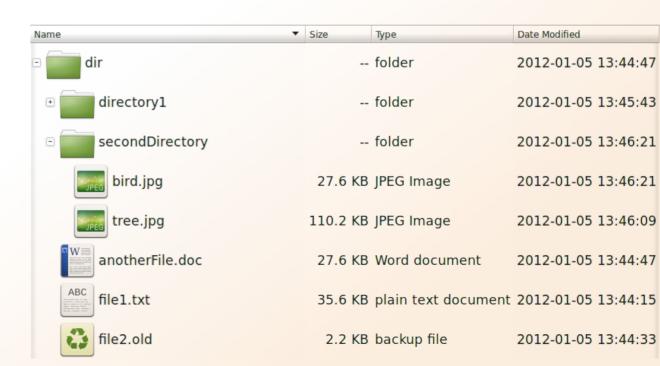

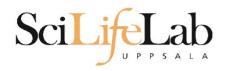

```
cp - copy a file
  cp <name of original> <name of copy>
```

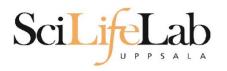

cp - copy a file
 cp <name of original> <name of copy>

cp myText.txt copy\_of\_my\_text.txt

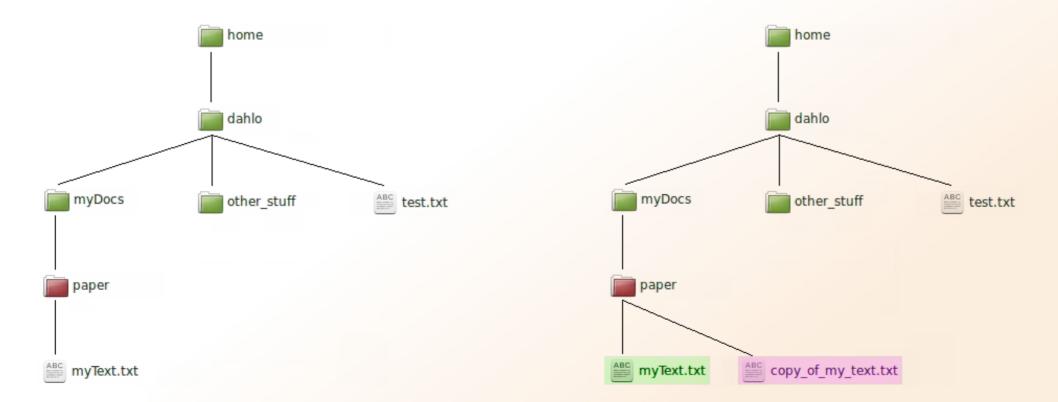

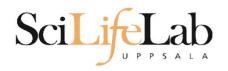

cp - copy a file
 cp <name of original> <name of copy>

cp /home/dahlo/test.txt ../

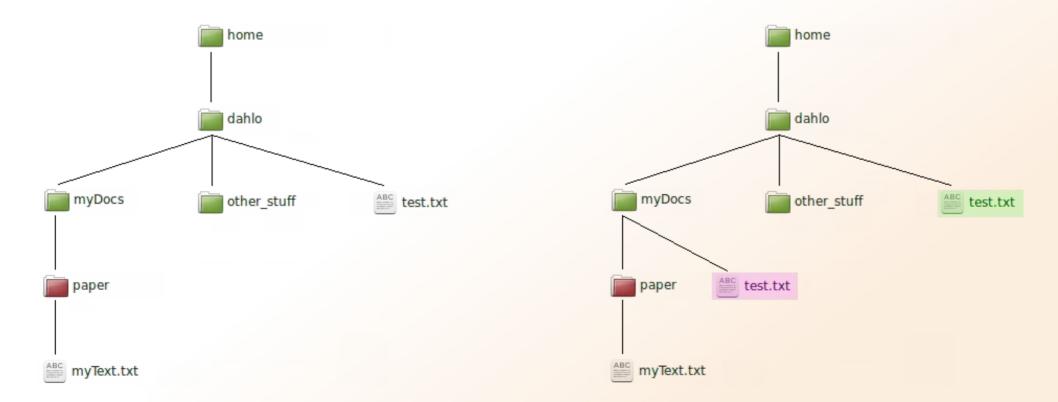

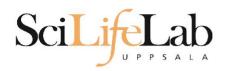

mv - move a file

mv <name of the file> <name of the "copy">

mv /home/dahlo/test.txt ../../myDocs/

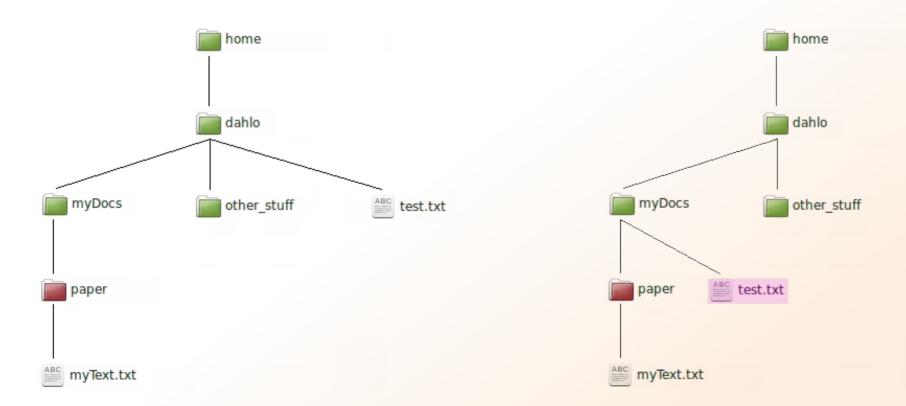

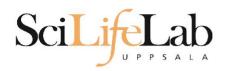

mv - rename a file
 mv <original name> <new name>

mv myText.txt copy\_of\_my\_text.txt

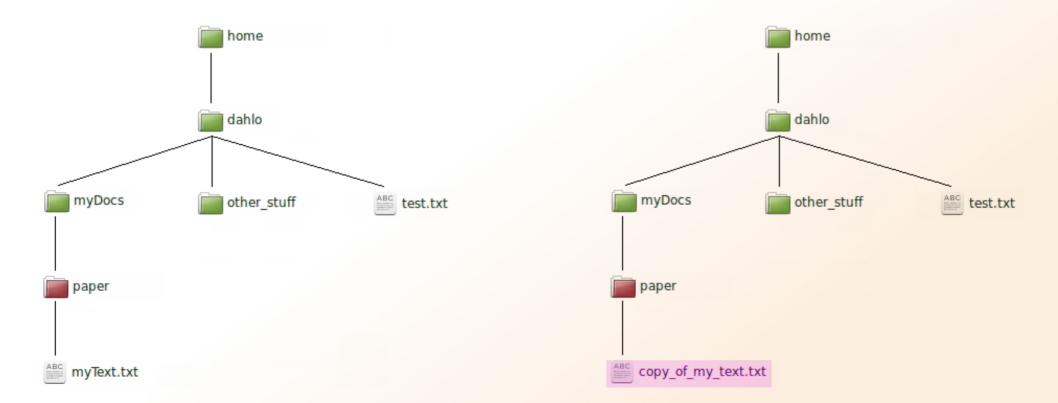

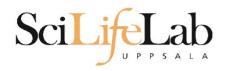

less - view content of a file less <file name>

less readme.txt

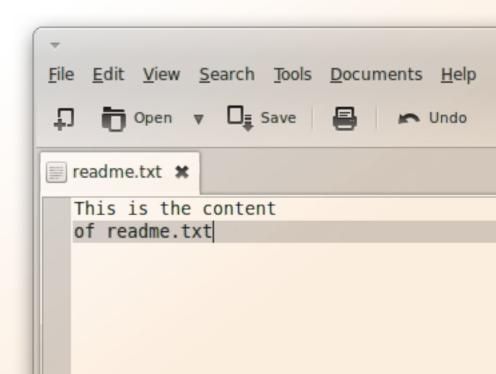

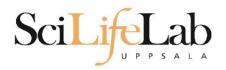

less - view content of a file less <file name>

less readme.txt

This is the content of readme.txt

readme.txt (END)

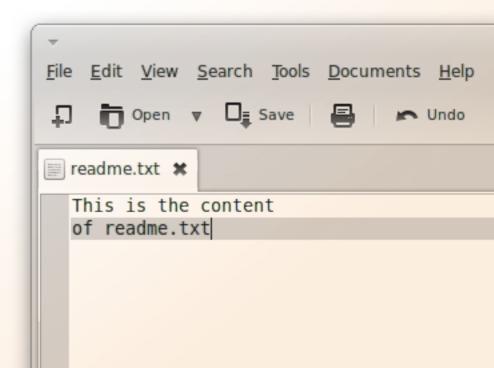

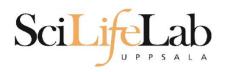

less - view content of a file less <file name>

less readme.txt

This is the content of readme.txt

readme.txt (END)

press Q to exit less

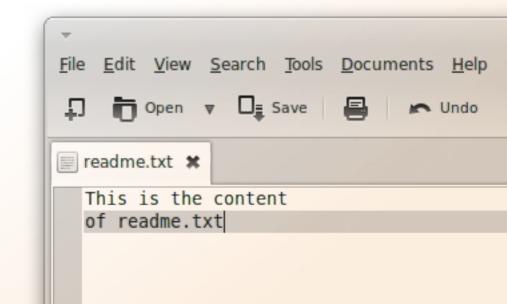

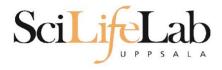

# head - view the first rows of a file head <filename>

[dahlo@dahlo dahlo]\$

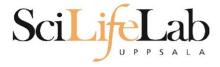

# head - view the first rows of a file head <filename>

```
[dahlo@dahlo dahlo]$ ls -l

total 57

drwxrwxrwx 1 root root 4096 2012-09-14 10:16 .

drwxrwxrwx 1 root root 0 2012-01-17 08:28 ...

drwxrwxrwx 1 root root 0 2012-01-28 21:41 glob

drwxrwxrwx 1 root root 0 2012-08-22 17:06 myDocs

drwxrwxrwx 1 root root 0 2012-01-29 01:10 other stuff

-rwxrwxrwx 1 root root 36 2012-09-13 15:16 readme.txt

-rwxrwxrwx 1 root root 53027 2012-09-12 10:31 test.txt

[dahlo@dahlo dahlo]$
```

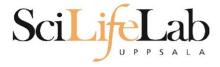

# head - view the first rows of a file head <filename>

```
[dahlo@dahlo dahlo]$ ls -l
total 57
drwxrwxrwx 1 root root 4096 2012-09-14 10:16
drwxrwxrwx 1 root root
                           0 2012-01-17 08:28
drwxrwxrwx 1 root root
                           0 2012-01-28 21:41
drwxrwxrwx 1 root root
                          0 2012-08-22 17:06
drwxrwxrwx 1 root root
                         0 2012-01-29 01:10
                          36 2012-09-13 15:16 readme.txt
-rwxrwxrwx 1 root root
-rwxrwxrwx 1 root root 53027 2012-09-12 10:31 test.txt
[dahlo@dahlo dahlo]$
[dahlo@dahlo dahlo]$ head test.txt
```

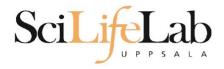

[dahlo@dahlo dahlo]\$

#### Head

# head - view the first rows of a file head <filename>

```
[dahlo@dahlo dahlo]$ ls -l
total 57
drwxrwxrwx 1 root root 4096 2012-09-14 10:16
                          0 2012-01-17 08:28
drwxrwxrwx 1 root root
                      0 2012-01-28 21:41
drwxrwxrwx 1 root root
drwxrwxrwx 1 root root 0 2012-08-22 17:06
drwxrwxrwx 1 root root 0 2012-01-29 01:10
                         36 2012-09-13 15:16 readme.txt
-rwxrwxrwx 1 root root
-rwxrwxrwx 1 root root 53027 2012-09-12 10:31 test.txt
[dahlo@dahlo dahlo]$
[dahlo@dahlo dahlo]$ head test.txt
This file contains any messages produced by compilers while
running configure, to aid debugging if configure makes a mistake.
It was created by PSNC DRMAA for SLURM configure 1.0.5, which was
generated by GNU Autoconf 2.67. Invocation command line was
  $ ./configure --with-slurm-inc=/usr/include/slurm --with-slurm-lib=/usr/lib64/slurm --prefix=/bubo/sw/apps/build/slurm
-drmaa/1.0.5
## ---- ##
## Platform. ##
```

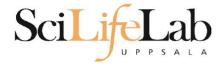

# **head** - view the first rows of a file head -n <nr of lines> <filename>

```
[dahlo@dahlo dahlo]$ ls -l
total 57
drwxrwxrwx 1 root root 4096 2012-09-14 10:16
                          0 2012-01-17 08:28
drwxrwxrwx 1 root root
drwxrwxrwx 1 root root
                          0 2012-01-28 21:41
                       0 2012-08-22 17:06
drwxrwxrwx 1 root root
drwxrwxrwx 1 root root
                         0 2012-01-29 01:10
                         36 2012-09-13 15:16 readme.txt
-rwxrwxrwx 1 root root
-rwxrwxrwx 1 root root 53027 2012-09-12 10:31 test.txt
[dahlo@dahlo dahlo]$
[dahlo@dahlo dahlo]$ head -n 3 test.txt
This file contains any messages produced by compilers while
running configure, to aid debugging if configure makes a mistake.
[dahlo@dahlo dahlo]$
```

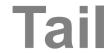

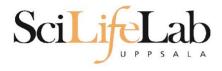

[dahlo@dahlo dahlo]\$ ls -l

# tail - view the last rows of a file tail <filename>

```
total 57
drwxrwxrwx 1 root root 4096 2012-09-14 10:16
                           0 2012-01-17 08:28
drwxrwxrwx 1 root root
drwxrwxrwx 1 root root
                           0 2012-01-28 21:41
drwxrwxrwx 1 root root
                           0 2012-08-22 17:06
drwxrwxrwx 1 root root
                           0 2012-01-29 01:10
                          36 2012-09-13 15:16 readme.txt
-rwxrwxrwx 1 root root
-rwxrwxrwx 1 root root 53027 2012-09-12 10:31 test.txt
[dahlo@dahlo dahlo]$
[dahlo@dahlo dahlo]$ tail test.txt
#define HAVE STRCASECMP 1
#define HAVE STRCHR 1
#define HAVE STRDUP 1
#define HAVE STRERROR 1
#define HAVE STRNDUP 1
#define HAVE STRSTR 1
#define HAVE STRTOL 1
#define HAVE VASPRINTF 1
configure: exit 0
[dahlo@dahlo dahlo]$
```

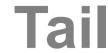

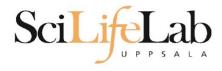

# tail - view the last n rows of a file tail -n <nr of lines> <filename>

```
[dahlo@dahlo dahlo]$ ls -l
total 57
drwxrwxrwx 1 root root 4096 2012-09-14 10:16
drwxrwxrwx 1 root root
                          0 2012-01-17 08:28
drwxrwxrwx 1 root root
                       0 2012-01-28 21:41
drwxrwxrwx 1 root root
                       0 2012-08-22 17:06
drwxrwxrwx 1 root root
                        0 2012-01-29 01:10
-rwxrwxrwx 1 root root
                         36 2012-09-13 15:16 readme.txt
-rwxrwxrwx 1 root root 53027 2012-09-12 10:31 test.txt
[dahlo@dahlo dahlo]$
[dahlo@dahlo dahlo]$ tail -n 3 test.txt
#define HAVE VASPRINTF 1
configure: exit 0
[dahlo@dahlo dahlo]$
```

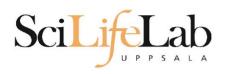

### **Interaction Commands**

nano - edit content of a file
nano <file name>

nano readme.txt

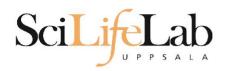

### Interaction Commands

nano - edit content of a file nano <file name> nano readme.txt

^ = ctrl

GNU nano 2.2.6 File: readme.txt

This is the content of readme.txt

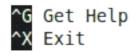

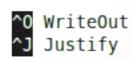

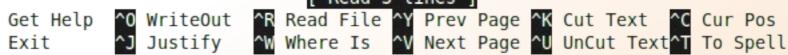

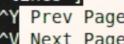

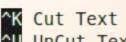

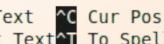

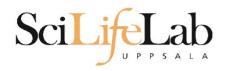

### **Interaction Commands**

rm - remove a file

There is no trash bin in CLI! Gone is gone..

rm <file name>

Ex.
rm readme.txt
rm ../../file1.txt
rm /home/dahlo/test.txt

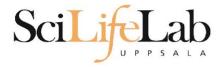

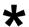

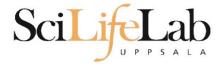

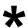

```
[dahlo@dahlo dir]$ ls -l
total 68
-rwxrwxrwx 1 root root 28214 2012-01-05 13:44 anotherFile.doc
drwxrwxrwx 1 root root 0 2012-01-17 08:28 directory1
-rwxrwxrwx 1 root root 36458 2012-01-05 13:44 file1.txt
-rwxrwxrwx 1 root root 2273 2012-01-05 13:44 file2.old
drwxrwxrwx 1 root root 0 2012-01-17 08:28 secondDirectory
[dahlo@dahlo dir]$
[dahlo@dahlo dir]$ ls -l *.txt
-rwxrwxrwx 1 root root 36458 2012-01-05 13:44 file1.txt
[dahlo@dahlo dir]$
```

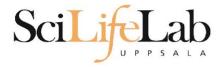

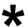

```
[dahlo@dahlo dir]$ ls -l
total 68
-rwxrwxrwx 1 root root 28214 2012-01-05 13:44 anotherFile.doc
drwxrwxrwx 1 root root 0 2012-01-17 08:28 directory1
-rwxrwxrwx 1 root root 36458 2012-01-05 13:44 file1.txt
-rwxrwxrwx 1 root root 2273 2012-01-05 13:44 file2.old
                          0 2012-01-17 08:28 secondDirectory
drwxrwxrwx 1 root root
[dahlo@dahlo dir]$
[dahlo@dahlo dir]$ ls -l *.txt
-rwxrwxrwx 1 root root 36458 2012-01-05 13:44 file1.txt
[dahlo@dahlo dir]$
[dahlo@dahlo dirl$ ls -l file*
-rwxrwxrwx 1 root root 36458 2012-01-05 13:44 file1.txt
-rwxrwxrwx 1 root root 2273 2012-01-05 13:44 file2.old
[dahlo@dahlo dir]$
```

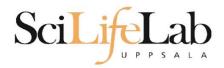

\*

Works with most Linux commands

```
Ex: cp *.txt directory1/
```

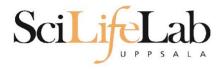

\*

Works with most Linux commands

```
Ex: rm *.tmp
```

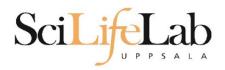

### SciLifeLab The most important thing

# TAB COMPLETION

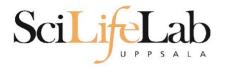

```
[dahlo@dahlo-linux dir]$ ls -l
total 68
-rwxrwxrwx 1 root root 28214 2012-01-05 13:44 anotherFile.doc
drwxrwxrwx 1 root root 0 2012-01-17 08:28 directory1
-rwxrwxrwx 1 root root 36458 2012-01-05 13:44 file1.txt
-rwxrwxrwx 1 root root 2273 2012-01-05 13:44 file2.old
drwxrwxrwx 1 root root 0 2012-01-17 08:28 secondDirectory
[dahlo@dahlo-linux dir]$ nano fi
```

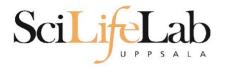

```
[dahlo@dahlo-linux dir]$ ls -l
total 68
-rwxrwxrwx 1 root root 28214 2012-01-05 13:44 anotherFile.doc
drwxrwxrwx 1 root root 0 2012-01-17 08:28 directory1
-rwxrwxrwx 1 root root 36458 2012-01-05 13:44 file1.txt
-rwxrwxrwx 1 root root 2273 2012-01-05 13:44 file2.old
drwxrwxrwx 1 root root 0 2012-01-17 08:28 secondDirectory
[dahlo@dahlo-linux dir]$ nano file
```

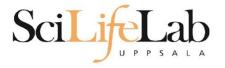

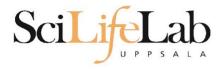

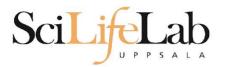

### SciLifeLab Good to Know Commands

### **top** - how much is the computer working? top

```
top - 21:27:48 up 37 days, 7:34, 2 users, load average: 6.38, 6.09, 6.03
Tasks: 278 total, 4 running, 274 sleeping, 0 stopped, 0 zombie
Cpu(s): 73.5%us, 1.5%sy, 0.0%ni, 24.3%id, 0.6%wa, 0.0%hi, 0.0%si, 0.0%st
Mem: 24598372k total, 17703556k used, 6894816k free, 83596k buffers
Swap: 25165816k total, 29704k used, 25136112k free, 15403636k cached
```

| PID   | USER    | PR | NI | VIRT  | RES  | SHR  | S | %CPU % | <b>EMEM</b> | TIME+ COMMAND           |
|-------|---------|----|----|-------|------|------|---|--------|-------------|-------------------------|
| 5751  | zhibing | 20 | Θ  | 1531m | 45m  | 9492 | S | 100.0  | 0.2         | 679:58.20 invaperco     |
| 5755  | zhibing | 20 | Θ  | 1531m | 43m  | 9492 | S | 100.0  | 0.2         | 679:49.38 invaperco     |
| 5759  | zhibing | 20 | Θ  | 1531m | 43m  | 9480 | S | 100.0  | 0.2         | 679:56.71 invaperco     |
| 5779  | zhibing | 20 | Θ  | 1531m | 44m  | 9492 | S | 100.0  | 0.2         | 679:21.84 invaperco     |
| 6212  | nicusor | 20 | Θ  | 451m  | 377m | 3356 | R | 100.0  | 1.6         | 668:47.67 cretin        |
| 28221 | roca    | 20 | Θ  | 3114m | 88m  | 4188 | R | 99.7   | 0.4         | 8:26.15 seward.exe      |
| 16870 | root    | 20 | Θ  | Θ     | Θ    | Θ    | S | 0.7    | 0.0         | 0:13.69 flush-8:0       |
| 1781  | root    | 39 | 19 | Θ     | Θ    | Θ    | S | 0.3    | 0.0         | 17:26.31 kipmi0         |
| 1903  | root    | 20 | Θ  | Θ     | Θ    | Θ    | S | 0.3    | Θ.Θ         | 1:24.46 kpanfs_dispatch |
| 28483 | dahlo   | 20 | Θ  | 13384 | 1292 | 884  | R | 0.3    | Θ.Θ         | 0:00.03 top             |
| 1     | root    | 20 | Θ  | 21416 | 652  | 448  | S | 0.0    | Θ.Θ         | 0:01.70 init            |
| 2     | root    | 20 | Θ  | Θ     | Θ    | Θ    | S | 0.0    | 0.0         | 0:00.03 kthreadd        |
| 3     | root    | RT | Θ  | Θ     | Θ    | Θ    | S | 0.0    | Θ.Θ         | 0:00.14 migration/0     |
| 4     | root    | 20 | Θ  | Θ     | Θ    | Θ    | S | 0.0    | Θ.Θ         | 0:01.40 ksoftirqd/0     |
| 5     | root    | RT | Θ  | Θ     | Θ    | Θ    | S | 0.0    | 0.0         | 0:00.00 migration/0     |
|       |         |    |    |       |      |      |   |        |             |                         |

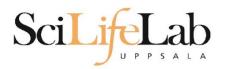

### SciLifeLab Good to Know Commands

### Instructions how to use programs Easy to forget syntax Manual pages

```
LS(1)
                                                                            User Commands
                                                                                                              LS(1)
                                                NAME
Ex.
                                                      ls - list directory contents
                                                SYNOPSIS
     man Is
                                                      ls [OPTION]... [FILE]...
                                                DESCRIPTION
                                                      List information about the FILEs (the current directory by default).
                                                      Sort entries alphabetically if none of -cftuvSUX nor --sort.
     (q to quit)
                                                      Mandatory arguments to long options are mandatory for short options
                                                      too.
                                                      -a, --all
                                                            do not ignore entries starting with .
                                                      -A. --almost-all
                                                            do not list implied . and ..
```

:

## Scilifelab Good to Know Commands

How do I log out? exit

Exits only the current terminal

### SciLifeLab Good to Know Commands

#### Summary

- cp copy a file
- mv move a file
- less view a file
- nano view and edit a file
- rm remove a file
- head / tail
- wildcards
- tab completion use it!!!
- top see active processes
- man manual pages
- exit Log out current terminal

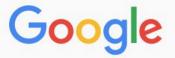

#### how rename multiple files in linux

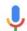

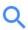

AII

Videos

Images

News

Shopping

More

Settings

Tools

About 581 000 results (0,79 seconds)

However, **renaming multiple** or group of **files** quickly makes it very difficult task in a terminal. Linux comes with a very powerful built-in tool called **rename**. The rename command is used to rename multiple or group of files, rename files to lowercase, rename files to uppercase and overwrite files using perl expressions. Oct 10, 2013

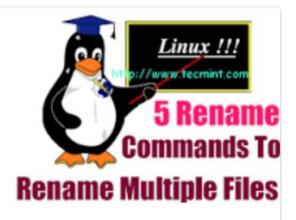

Rename – A Command Line Tool For Renaming Multiple Files in Linux https://www.tecmint.com/rename-multiple-files-in-linux/

About this result

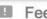

Feedback

#### Howto: Linux Rename Multiple Files At a Shell Prompt – nixCraft

https://www.cyberciti.biz/tips/renaming-multiple-files-at-a-shell-prompt.html ▼ Nov 26, 2005 - Rename command syntax. It is a faster way to group rename files in Linux or Unix-like system. Say hello to zmv for zsh. Say hello to mmv command. Examples: Linux Rename Multiple Files Using a Shell Script. POSIX shell rename all \*.bak to \*.txt. Linux Shell script to rename files. Perl Script To Rename File.

linux - How to rename multiple files in single command or script in ... https://unix.stackexchange.com/.../how-to-rename-multiple-files-in-single-command-... ▼

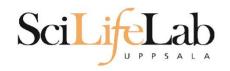

### **Connect to UPPMAX**

ssh - Secure SHell connection (ssh)

ssh -Y <username>@rackham.uppmax.uu.se Ex:

ssh -Y valent@rackham.uppmax.uu.se

Terminal in Linux and OS X

MobaXterm in Windows (http://mobaxterm.mobatek.net/)
Putty also alternative, but not as good..

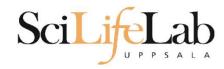

Laboratory time!